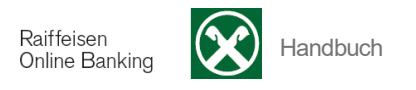

## **Autosteuer**

[ >Anweisungen >Zahlungen >Autosteuer]

Sie können mit Hilfe der Funktion **Autosteuer** Ihre Autosteuer zahlen.

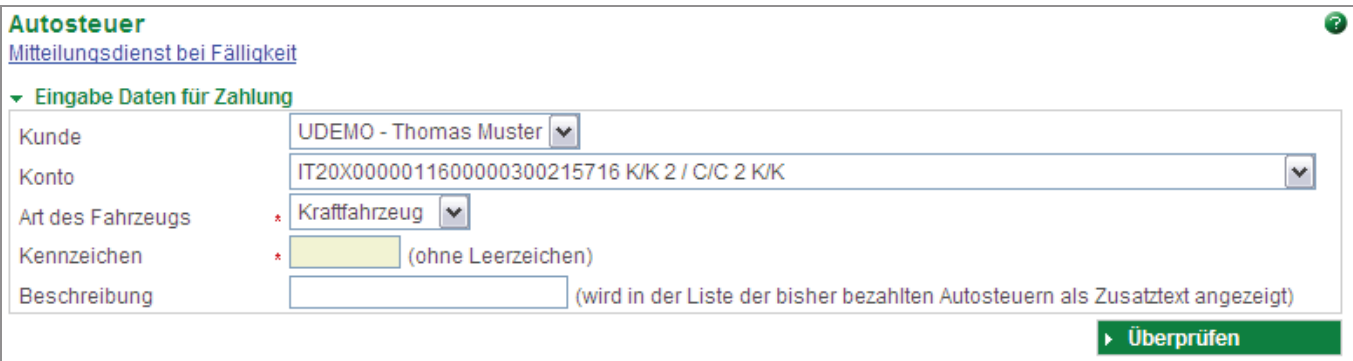

Wählen Sie zuerst das Konto aus, über das Sie den Betrag abbuchen möchten.

Wählen Sie dann den **Fahrzeugtyp** (Kraftfahrzeug, Motorfahrzeug oder Kleinkraftrad) aus.

Geben Sie das Autokennzeichen ein. Beachten Sie dabei, dass Sie das Autokennzeichen **ohne** Leerzeichen eingeben müssen (z.B. BZ123456).

Falls Sie mehrere Autosteuern zahlen, können Sie zum Autokennzeichen eine **Bezeichnung** hinzufügen, um beim erneuten Zahlen der Autosteuer anhand der Bezeichnung auswählen zu können (z.B. Bezeichnung Firmenauto). (Siehe Punkt (A))

Klicken Sie auf **Duiterprüfen** (um die Autosteuer zu zahlen. Das Programm überprüft die Daten und gibt den Betrag der Autosteuer wieder, den Sie zahlen müssen:

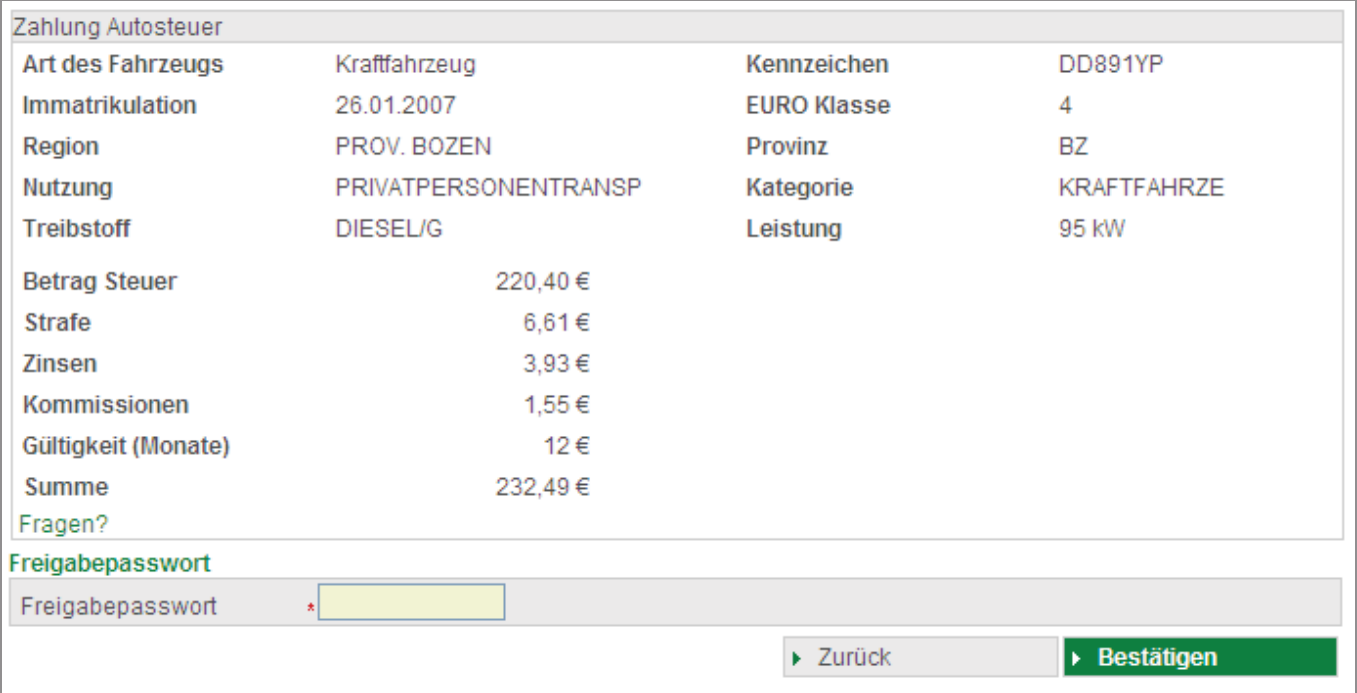

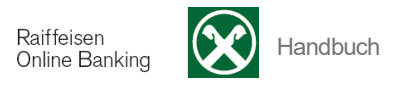

 Senden Sie die Anfrage an Ihr Smartphone (zur Bestätigung mittels App Raiffeisen-ID) oder geben Sie das Freigabepasswort ein (generiert mittels Scan der Farbmatrix durch Ihr Smartphone oder Lesegerät) und klicken die Schaltfläche **Bestätigen**.

Die Bestätigung über die erfolgte Zahlung der Autosteuer erhalten Sie über die Schaltfläche. Klicken Sie auf diese Schaltfläche und Sie erhalten die Bestätigung als PDF Dokument, das Sie ausdrucken bzw. speichern können.

(A) Alle Ihre Zahlungen der Autosteuer werden festgehalten.

Falls Sie die Autosteuer für eines Ihrer Fahrzeuge erneut zahlen möchten, können Sie aus der Liste Ihrer Zahlungen das entsprechende Autokennzeichen oder die entsprechende Bezeichnung auswählen und mit Hilfe der Schaltfläche **die gespeicherten Daten wieder laden.** 

Klicken Sie dann auf <sup>Diberprüfen</sup>

Die einzelnen Spalten (z.B. Betrag •) können Sie durch Anklicken entsprechend sortieren.

Über die Auswahl **Zeilen pro Seite** können Sie die angezeigte Anzahl der Zeilen pro Seite einstellen:

Zeilen pro Seite  $10$ 

Mit der Schaltfläche  $\ast$   $\ast$  bewegen Sie sich eine bzw. mehrere Seiten vor, mit  $\ast$   $\ast$  eine bzw. mehrere Seiten zurück.

Löschen Sie bisherige Zahlungen mit Hilfe der Schaltfläche **aus der Liste.**